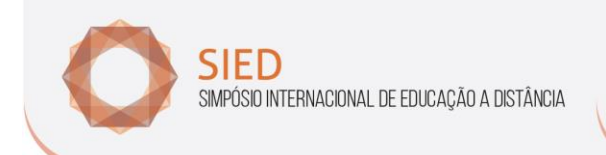

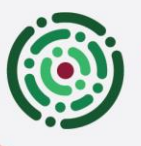

nPFD RO DE PESQUISADORES EM EDUCAÇÃO A DISTÂNCIA

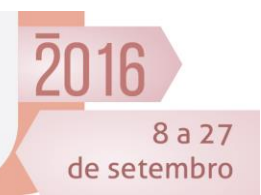

ਘੀਖ਼ਅ

# **SOLUÇÃO GRÁFICA DE SISTEMAS DE EQUAÇÕES DO 1º GRAU COM DUAS INCÓGNITAS UTILIZANDO SOFTWARE GEOGEBRA OU APLICATIVO PARA CELULAR MATHLAB CALCULATOR**

*GRAPHIC SOLUTION OF THE FIRTS DEGREE EQUATIONS SYSTEMS WITH TWO UNKNOWN USING SOFTWARE GEOGEBRA OR MOBILE APP MATHLAB CALCULATOR*

**Bianca Gomes Sonemann** (UFRGS –biagsrs@hotmail.com)

#### *Resumo:*

*Esse artigo trata da aplicação de uma atividade sobre a solução gráfica de sistemas de equações do 1º grau com duas incógnitas, realizada com alunos da EJA (Educação de Jovens e Adultos) da 4ª etapa, que equivale aos 8º e 9º anos do ensino fundamental, no período noturno da Escola Municipal de Ensino Fundamental Getúlio Vargas, localizada no município de Viamão/RS. A atividade foi desenvolvida utilizando-se o software GeoGebra e o aplicativo para celular Mathlab Calculator, com os quais os alunos tiveram a oportunidade de fazer as construções geométricas desses sistemas e classificá-los em determinado, indeterminado ou impossível. Além de classificar os sistemas, eles também conseguiram verificar que a solução de um sistema determinado é dada pelas coordenadas do ponto de interseção de duas retas. O uso da tecnologia facilitou a compreensão e tornou o ensino mais dinâmico e eficaz.* 

*Palavras-chave: EJA, tecnologia, GeoGebra, Mathlab Calculator.*

#### *Abstract:*

*This article deals with the application of an activity about the graphic solution of the firts degree equations systems with two unknowns, held with students of the EJA (Youth and Adult Education) of the 4th stage, which is equivalent to the 8th and 9th grades of elementary school, at night of School of Basic Education Getúlio Vargas, in the city of Viamão / RS. The activity was developed using the GeoGebra software and mobile app Mathlab Calculator, with which students had the opportunity to make geometric constructions of these systems and classify them in determinate, indeterminate or impossible. Addition to sorting systems, they were also able to verify that the solution of a determinate system is given by the coordinates of two straight intersection point. The use of technology has facilitated the understanding and become the most dynamic and effective teaching.*

*Keywords: EJA, technology, GeoGebra, Mathlab Calculator.*

Realização

Formação, Tecnologias e **Cultura Digital** 

**1**

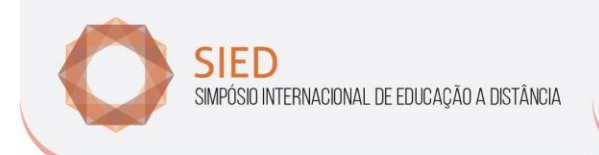

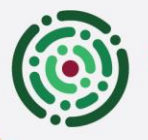

EnPED CONTRO DE PESQUISADORES EM EDUCAÇÃO A DISTÂNCIA

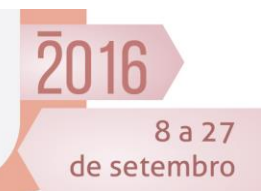

## **1. Introdução**

Ao observar o desenvolvimento dos conceitos matemáticos com alunos da EJA (Educação de Jovens e Adultos), foi possível verificar que estes possuem dificuldades em compreender determinados conteúdos, principalmente quando o assunto abordado envolve o pensamento algébrico. A partir desta dificuldade, pensou-se em desenvolver uma atividade onde os alunos pudessem entender o significado das variáveis de sistemas de equações do 1º grau com duas incógnitas, visualizando as construções gráficas desses sistemas.

As construções gráficas dos sistemas de equações do 1º grau com duas incógnitas, quando desenhadas a mão (utilizando lápis, borracha, folha quadriculada ou milimetrada e régua) demandam certo tempo para construí-las e, muitas vezes, não ficam com a precisão necessária para uma análise correta dos comportamentos das retas obtidas. Com a utilização do software GeoGebra<sup>1</sup> ou do aplicativo Mathlab Calculator<sup>2</sup>, as construções gráficas, além de mais precisas, tornam-se dinâmicas, facilitando a discussão dos resultados e levando às considerações necessárias. Nesse sentido, Mazzoco (2015) diz que "com menos trabalho braçal, a turma experimenta mais para chegar à conclusão."

Esse trabalho foi elaborado utilizando os conceitos da Engenharia Didática. Segundo Garcia *et al.* (2011), a Engenharia Didática é dividida em quatro etapas: 1) análises prévias; 2) concepção e análise a priori de experiências didático-pedagógicas; 3) implementação da experiência; 4) análise a posteriori e validação da experiência.

A Engenharia Didática visa criar elementos para o ensino, articulando o conhecimento prático do professor com a teoria dos conteúdos. Ela não tem como parâmetro uma metodologia específica, pois visa à criação de produtos pedagógicos que facilitem o desenvolvimento dos conhecimentos dos discentes.

# **2. Análises prévias**

### *2.1. A EJA no Brasil*

A Educação de Jovens e Adultos foi estabelecida pela primeira vez na Constituição de 1934 no Plano Nacional de Educação, que traçou normas de oferta do ensino primário integral, gratuito e de frequência obrigatória, extensiva para adultos. Essa Constituição não teve êxito, e a Constituição de 1937 tirou a obrigação do Estado em dar continuidade e crescimento ao ensino público, dando preferência ao ensino profissionalizante, pois naquele momento, a capacitação de jovens e adultos para o trabalho nas indústrias se tornava mais interessante.

Muitas mudanças aconteceram na década de 40, como Equipe Clorophila<sup>3</sup> descreve

<sup>1</sup> Software livre de matemática dinâmica. Pode ser obtido através do site: www.geogebra.org/download

- <sup>2</sup> Aplicativo livre de calculadora gráfica com álgebra. Apenas para tablet ou celulares que possuem sistema Android. Pode ser obtido através do Play Store.
- <sup>3</sup> UFBA Curso de Formação Continuada de Equipes Gestoras de Unidades Escolares. Essa equipe é composta

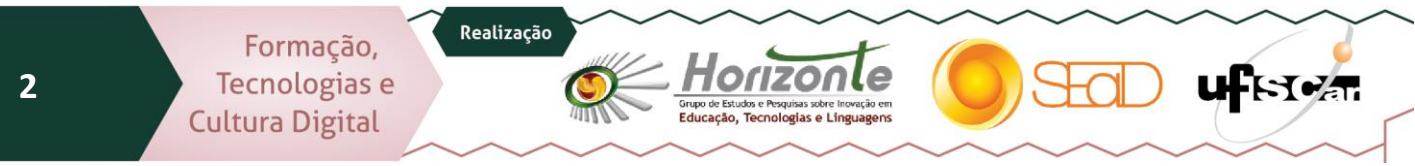

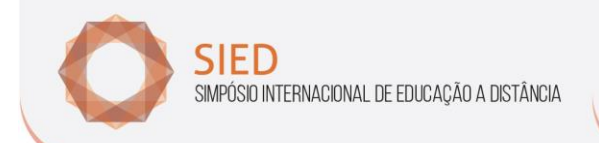

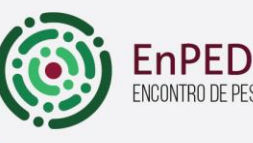

ICONTRO DE PESQUISADORES EM EDUCAÇÃO A DISTÂNCIA

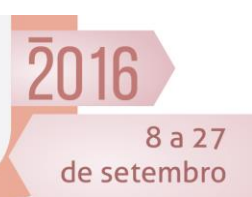

ਘਮਿਤ ਕੁਗ

A década de 40 foi marcada por algumas iniciativas políticas e pedagógicas que ampliaram a educação de jovens e adultos: a criação e a regulamentação do Fundo Nacional do Ensino Primário (FNEP); a criação do Instituto Nacional de Estudos e Pesquisas (INEP); o surgimento das primeiras obras dedicadas ao ensino supletivo; o lançamento da Campanha de Educação de Adolescentes e Adultos (CEAA), e outros. Este conjunto de iniciativas permitiu que a educação de adultos se firmasse como uma questão nacional. (EQUIPE CLOROPHILA, 2015)

Com a Campanha Nacional de Erradicação do Analfabetismo (CNEA), compreendeuse que apenas a alfabetização não era suficiente, e que era necessário priorizar a educação de crianças e jovens, para que esta pudesse ser motivo de alteração nas condições de vida desses educandos.

Em 1963, a CNEA foi extinta e, em 1964, devido ao golpe militar, quaisquer campanhas de alfabetização que incluíssem o desenvolvimento da cultura popular foram contidas.

Já na década de 70 iniciou-se o Movimento Brasileiro de Alfabetização (MOBRAL), que tinha como objetivo erradicar o analfabetismo no período de dez anos. Em agosto de 1971 foi promulgada a lei nº 5.692, cujo capítulo IV refere-se ao Ensino Supletivo, com o objetivo de desenvolver indivíduos capazes de satisfazer as necessidades do mercado de trabalho, que se tornava cada vez mais competitivo e exigia um maior nível de escolarização.

No ano de 1985 o MOBRAL foi extinto e iniciou-se a fundação EDUCAR. Em 1988, com a promulgação de uma nova constituição, a EJA recebe uma valorização, pois é assegurado o ensino fundamental, obrigatório e gratuito, àqueles que não tiveram acesso a este na idade adequada.

Em meados da década de 90, no início do governo Collor, foi extinta a fundação EDUCAR, e a União repassou as responsabilidades da Educação de Jovens e Adultos para os Estados e Municípios.

Em 2003, durante o governo Lula, foi criada a Secretaria Extraordinária de Erradicação do Analfabetismo, cujo objetivo inicial era acabar com o analfabetismo, no período de quatro anos. Para tentar cumprir esta meta, foi criado o Programa Brasil Alfabetizado. Como o programa encontra-se em andamento, segundo a Equipe Clorophila (2015), ainda não é possível constatar se o objetivo foi alcançado.

#### *2.2. Os livros didáticos e o método de ensino adotado*

Realização

Ao conversar sobre a solução gráfica de sistemas de equações do 1º grau com duas incógnitas, com seis professores de matemática do Ensino Fundamental, durante um curso de formação para professores da EJA no município de Viamão/RS, pude verificar que a abordagem desse tema é relativamente a mesma: utiliza-se ou o método da adição, ou o método da substituição para a resolução desse tipo de sistema. Quando questionados sobre a solução gráfica, eles relataram não a utilizar, pois, ou não tinham conhecimento, ou achavam que era complicado para os alunos entenderem esse tipo de solução.

por diversos professores e tem como responsável a professora Drª. Elmara Pereira de Souza.

Formação, Tecnologias e **Cultura Digital** 

**3**

**.** 

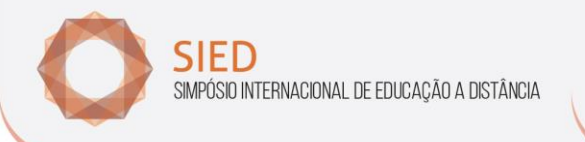

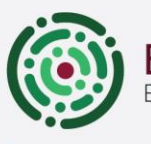

EnPED CONTRO DE PESQUISADORES EM EDUCAÇÃO A DISTÂNCIA

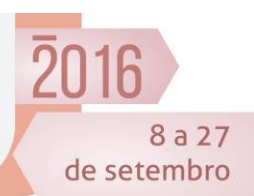

O livro didático utilizado pelos alunos é denominado EJA Moderna: Educação de Jovens e Adultos, organizado por Aoki (2013). O conteúdo sobre sistemas de equações do 1º grau com duas incógnitas é abordado no livro do 9º ano. Primeiramente, é apresentada uma situação-problema onde se verifica a necessidade da criação de duas equações do  $1<sup>9</sup>$  grau com duas incógnitas para que se consiga resolvê-la. Após a montagem do sistema, são apresentadas aos alunos, duas maneiras de resolvê-lo: utilizando o método da substituição ou utilizando o método da adição. A solução gráfica do sistema de equações não é apresentada, o que ratifica a metodologia utilizada pelos professores entrevistados.

É notório que as turmas da EJA são, em grande parte, compostas por alunos jovens e poucos adultos. Isso se deve ao alto índice de reprovação durante o Ensino Fundamental e evasão dos alunos, originado por fatores externos à escola, como condições familiares, ou fatores internos, como metodologias inadequadas que desmotivam os alunos a desenvolverem seus saberes, como Brunel descreve

> Os professores da EJA se deparam diariamente com jovens que possuem um histórico de repetência, de abandono da escola, desmotivados com a instituição e com eles próprios. Na maior parte das vezes, atribuem exclusivamente a si um fracasso que não é só deles. O problema é que tal fato pode se constituir num entrave para um provável sucesso escolar. (BRUNEL, 2004, p. 21)

Para conseguirmos resgatar esses alunos jovens e, ao mesmo tempo, incluir os adultos na era digital, faz-se necessária a utilização da tecnologia para a realização das aulas. A tecnologia, quando bem dirigida, favorece competências que ainda não foram desenvolvidas em nossos discentes, fazendo com que eles sejam autores da sua aprendizagem e o professor seja um mediador dessa aprendizagem, como aborda Silva

As transformações tecnológicas pelas quais os diversos setores da sociedade passaram (e passam) exigem novas posturas do professor e da escola, evidenciando a necessidade da incorporação dos avanços tecnológicos nas práticas pedagógicas. Estende-se diante do docente o desafio de utilizar as tecnologias digitais de comunicação e informação para promover uma mudança do paradigma educacional, deixando de vez a postura de transmissor do conhecimento, que ainda se percebe em alguns contextos, para assumir a postura de mediador e orientador das situações de aprendizagem. Essa mediação, no entanto, deve ter o caráter de uma tutoria constante, capaz de levar o aprendiz a reconhecer situações de aprendizagem, especialmente nos estágios iniciais de um projeto. (SILVA, 2012, pág. 23)

Com isso, observa-se que a tecnologia pode ser uma grande aliada à educação, fazendo com que o professor deixe de ser transmissor de conhecimentos e ganhe um papel mais significativo na aprendizagem dos alunos, como mediador desses conhecimentos.

# **3. Concepção e análise** *a priori* **de experiências didático-pedagógicas**

A atividade foi aplicada em uma turma de 4ª etapa da EJA (Educação de Jovens e Adultos), que equivale ao  $8^{\circ}$  e  $9^{\circ}$  anos do Ensino Fundamental de 9 anos, no período

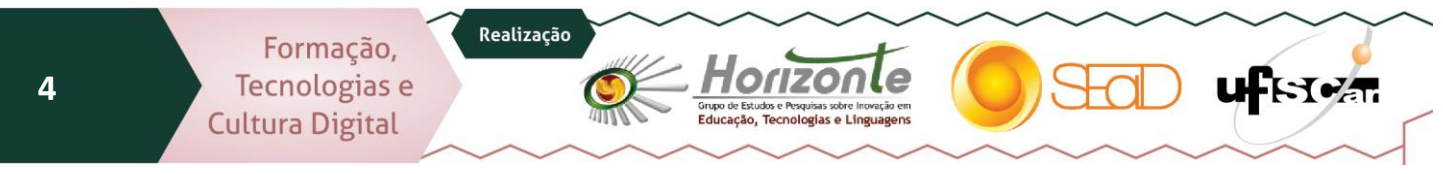

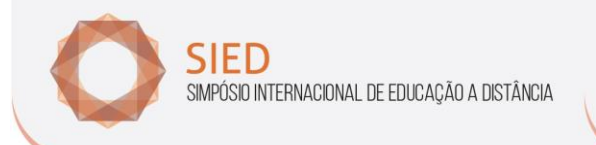

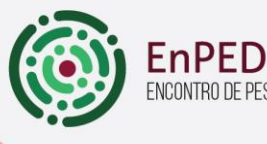

**ICONTRO DE PESQUISADORES EM EDUCAÇÃO A DISTÂNCIA** 

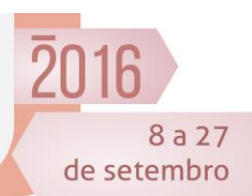

ਪ-ਿਖ਼ਅਜ

noturno da Escola Municipal de Ensino Fundamental Getúlio Vargas, localizada no município de Viamão/RS. A turma era composta de 25 alunos, dos quais 6 eram adultos com idades entre 18 e 45 anos e 19 eram adolescentes com idades entre 15 e 17 anos. Tanto os educandos adolescentes, quanto os adultos tinham diferentes históricos acadêmicos, onde os primeiros possuíam frequentes reprovações ou atos de indisciplina durante o curso diurno. A solução que a escola encontrou para tentar mitigar esses problemas foi transferilos para o turno da noite. Já os adultos optaram por estudar no período noturno, pois exerciam atividade remunerada durante o dia.

Desses, apenas 12 realizaram a atividade proposta, pois os outros alunos não estavam presentes.

Utilizando o pressuposto de que a tecnologia deve ser empregada de forma a tornar o professor um mediador da aprendizagem dos educandos, criou-se uma atividade onde o objetivo é que os alunos façam as construções gráficas dos sistemas de equações do 1º grau com duas incógnitas e consigam detectar as soluções desses sistemas. Além de identificar soluções, quando existirem, os alunos devem entender quando um sistema tem solução determinada, quando sua solução é indeterminada e quando ela é impossível.

É importante desenvolver a solução gráfica de sistemas de equações do  $1<sup>°</sup>$  grau com duas incógnitas com os discentes, pois, assim, eles conseguem visualizar o que está sendo calculado, trazendo uma significação importante à álgebra. Utilizando meios tecnológicos, a aprendizagem torna-se mais eficaz, como descrito pelo Ministério da Educação na Proposta Curricular para a Educação de Jovens e Adultos

- relativiza a importância do cálculo mecânico e da manipulação simbólica, já que, por meio de instrumentos, esses cálculos podem ser realizados de modo mais rápido e eficiente;
- evidencia a importância da linguagem gráfica e de novas formas de representação, permitindo inovar as estratégias de abordagem de variados problemas;
- possibilita a realização de projetos e atividades de investigação e exploração, permitindo uma visão mais completa da verdadeira natureza da atividade matemática. (BRASIL, 2003, p.28)

Com isso, este trabalho aborda uma atividade que facilita a compreensão dos significados da solução gráfica dos sistemas de equações do 1º grau com duas incógnitas através da utilização da tecnologia.

#### *3.1. Hipóteses*

Com a aplicação da atividade elaborada para a solução gráfica de sistemas de equações do 1º grau com duas incógnitas utilizando o software GeoGebra ou o aplicativo Mathlab Calculator, acredita-se que os alunos consigam:

a) classificar os sistemas de equações em determinado, indeterminado ou impossível;

b) reconhecer que a solução de um sistema de equações do  $1<sup>9</sup>$  grau com duas incógnitas, classificado como determinado, é o par de coordenadas do ponto de interseção de duas retas.

Realização

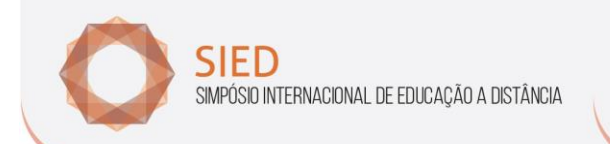

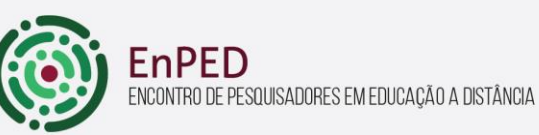

Tabela 1: Cronograma

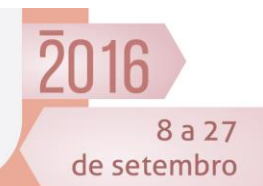

### *3.2. Descrição do plano de ensino*

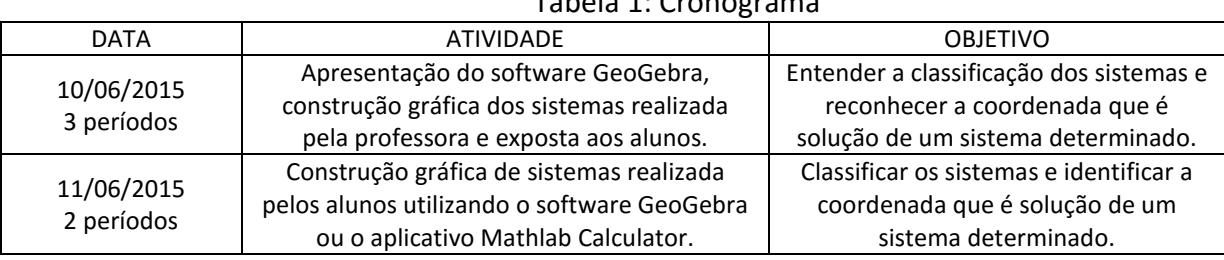

Fonte: autoria própria

# **4. Implementação da experiência**

A atividade realizada com os alunos foi aplicada em duas aulas, totalizando cinco períodos de 45 minutos cada, separada em dois momentos de aplicação:

1º momento (135 minutos): neste momento houve a apresentação do software GeoGebra. A professora mostrou onde as equações deveriam ser digitadas para que fossem desenhadas suas respectivas retas. A seguir, foram construídos graficamente diversos sistemas de equações do 1º grau com duas incógnitas, cujos comportamentos foram analisados em conjunto com a turma. A professora definiu as classificações desses sistemas em determinado, indeterminado ou impossível, mostrando aos alunos as diferenças de cada tipo de sistema. Para facilitar o trabalho, a professora tinha solicitado, em aulas anteriores, aos alunos que possuíssem celulares onde há a possibilidade de baixar aplicativos, instalassem o aplicativo Mathlab Calculator.

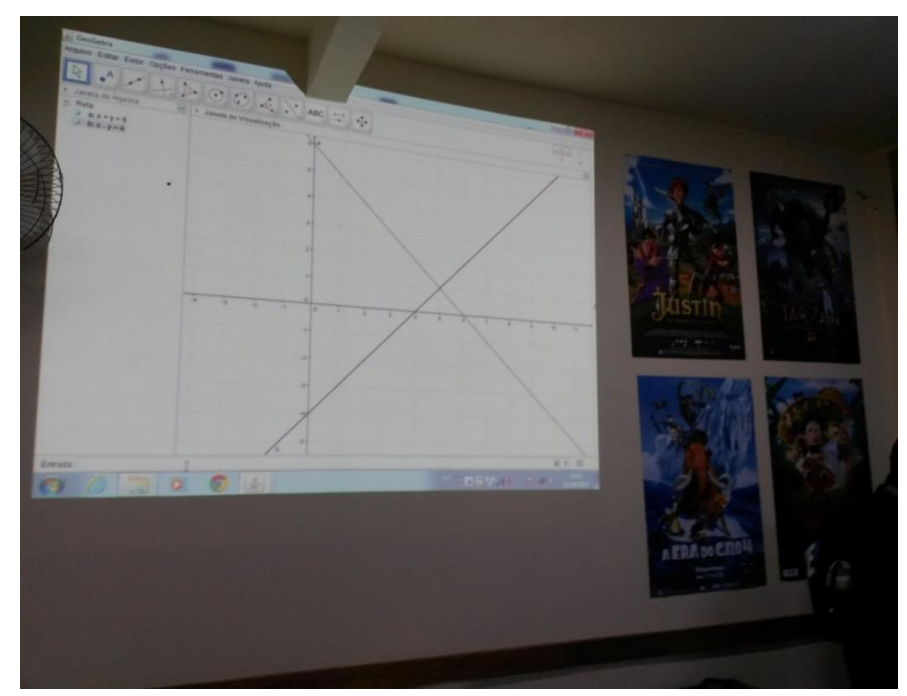

Fotografia 1: Apresentação do GeoGebra aos alunos. Fonte: autoria própria

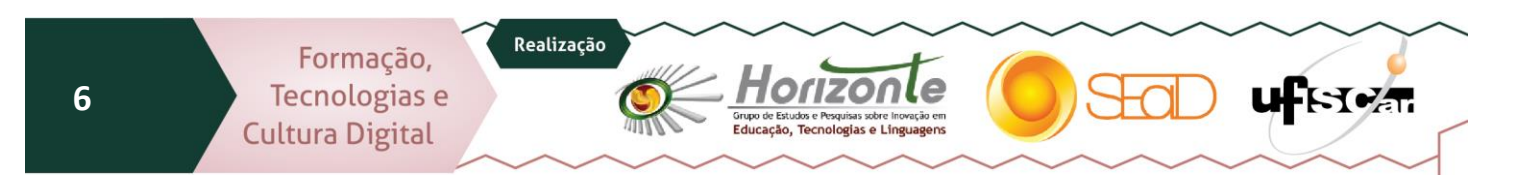

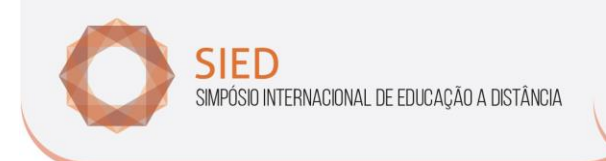

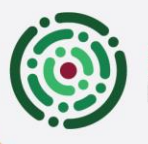

EnPED ENCONTRO DE PESQUISADORES EM EDUCAÇÃO A DISTÂNCIA

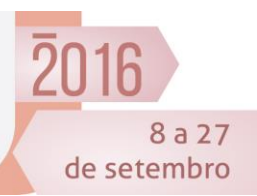

2º momento (90 minutos): os alunos foram separados em duplas. Ao concluírem as análises dos sistemas em conjunto com a turma, as duplas tiveram que solucionar graficamente outros sistemas de equação do 1º grau com duas incógnitas. Para isso, o computador e o projetor estavam disponíveis e os alunos que baixaram o aplicativo Mathlab Calculator em seus celulares poderiam utilizá-lo para desenvolver a atividade. A professora auxiliou na construção gráfica dos sistemas tanto no software GeoGebra, quanto no aplicativo Mathlab Calculator, pois os alunos não possuíam domínio dessas ferramentas.

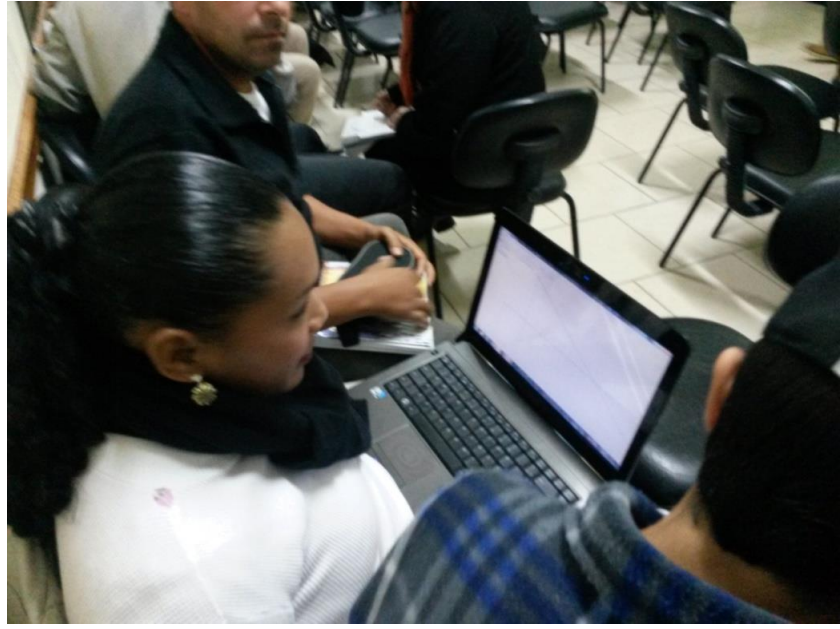

Figura 2. Realização da atividade proposta. Fonte: autoria própria

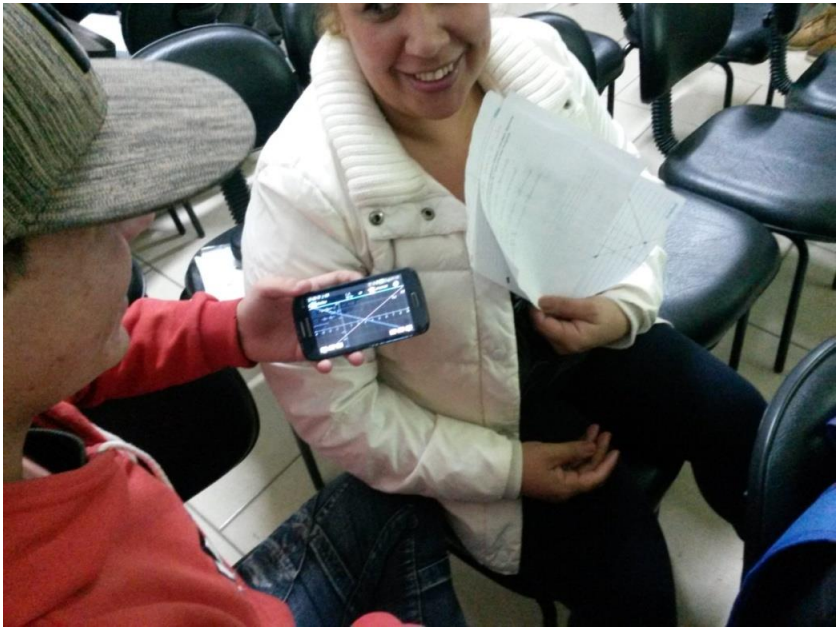

Figura 3. Realização da atividade proposta. Fonte: autoria própria

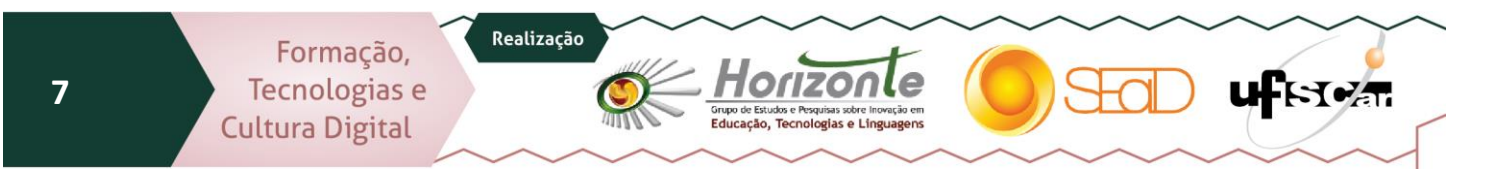

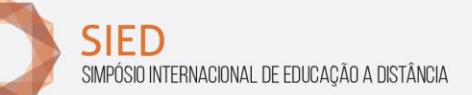

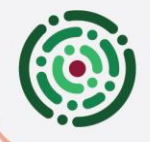

EnPED CONTRO DE PESQUISADORES EM EDUCAÇÃO A DISTÂNCIA

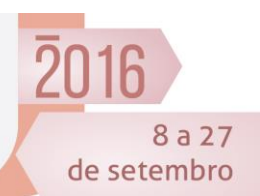

## **5. Análise** *a posteriori*

As hipóteses foram validadas, pois os alunos conseguiram classificar os sistemas de equações do 1º grau com duas incógnitas utilizando o software GeoGebra ou o aplicativo para celular Mathlab Calculator. Também conseguiram interpretar a solução gráfica de um sistema determinado, identificando as coordenadas do ponto de interseção entre as retas, como a solução deste tipo de sistema.

As eventuais confusões que ocorreram foram devido à interpretação incorreta do plano cartesiano, pois eles possuem um pouco de dificuldade, ou algum erro de digitação na elaboração dos gráficos como, por exemplo, o grupo 1, onde o aluno digitou 2x + y = 20, em vez de 2x + 2y = 20 no GeoGebra o que acabou levando a um gráfico incorreto. No entanto, o aluno classificou corretamente o sistema que ele digitou.

As respostas de todos os grupos foram muito satisfatórias. Até mesmo o grupo 5, que era composto por duas alunas infrequentes, respondeu a contento à atividade proposta. Uma das alunas deste grupo não participou do 1º momento, e a outra possui muitas dificuldades de aprendizagem, pois estava há muito tempo afastada da escola.

Grupo 5 Agora, utilizando o software GeoGebra ou o aplicativo Mathlab Calculator, determine a solução dos seguintes sistemas de equações do 1º grau com duas ingógnitas: a solução dos seguntes sistemas de equações do 1° grau com du<br>
a)  $\begin{cases} -x + y = -3 \ 0 \leq x \leq \sqrt{11} \end{cases}$ <br>
a)  $\begin{cases} -x + y = -9 \end{cases}$ b)  $\begin{cases} -x+y=-3 & \text{otherwise} \ -x+y=0 & \text{otherwise} \end{cases}$ <br>c)  $\begin{cases} -x+y=-3 & \text{otherwise} \ -x+y=0 & \text{otherwise} \end{cases}$ <br>c)  $\begin{cases} -x+y=-3 & \text{otherwise} \ -x+2y=12 & \text{otherwise} \end{cases}$ c)  $\{x + 2y = 12 \text{ SOLUTION } 4$ <br>d)  $\{-x + y = -3 \text{ SOLUTION } 4$ <br>d)  $\{-2x + 2y = -6\}$ 

Figura 4. Atividade realizada pelo grupo 5. Fonte: autoria própria

Com o desenvolvimento da atividade desse grupo, pode-se observar que não houve dificuldade na interpretação gráfica dos sistemas de equações do 1º grau com duas incógnitas, pois elas conseguiram classificar cada sistema e também identificaram o par de coordenadas que era solução dos sistemas determinados.

No andamento do primeiro momento, os alunos demonstraram entender o que estava lhes sendo proposto, porém, alguns ficaram impacientes ao decorrer da aula. Acredito que o ideal seria que cada um estivesse realizando as construções gráficas em

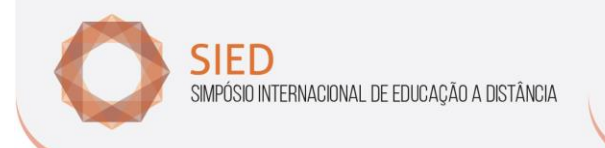

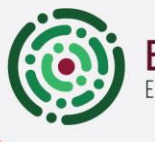

TRO DE PESQUISADORES EM EDUCAÇÃO A DISTÂNCIA

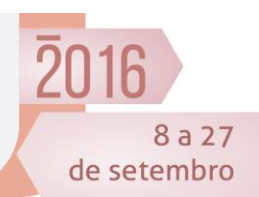

computadores individuais ou, no máximo, em duplas, para que a aula se tornasse menos cansativa.

 $n$ PFD

Após a aplicação da atividade, foi realizada uma conversa informal com os alunos para que eles dessem suas opiniões em relação ao trabalho desenvolvido. Essa conversa foi gravada em áudio. Abaixo, segue uma parte da conversa:

Professora: A atividade que nós fizemos ali na sala de vídeo com o projetor, onde utilizamos o software GeoGebra e alguns alunos utilizaram o aplicativo Mathlab Calculator, o que vocês acharam da atividade? Vocês gostaram da atividade?

Aluna: Achei ótima!

Professora: Mas por que vocês gostaram?

Aluno: A matemática fica melhor.

Professora: Mas por que vocês acharam que ficou melhor?

Aluna: Porque a gente conseguiu visualizar diretamente. Deu pra entender melhor.

Professora: O que deu pra entender melhor?

Aluno: A explicação ficou mais completa.

Aluna: A gente conseguiu enxergar os pontos onde tinham as retas.

Professora: Vocês acham que foi eficaz a questão da construção do gráfico projetado, deu pra identificar bem os pontos? Deu para entender o que é a solução de um sistema de equações? O que é a solução de um sistema de equações? O que acontece com as retas?

Aluna: Se cruzam.

Professora: Quantas retas têm um sistema de equações?

Aluna: Três.

Aluno: Indefinida.

Professora: Tá, calma ai, olha só, quantas equações têm no sistema de equações que mostrei a vocês?

Alunos: Duas.

Professora: Quantas retas foram geradas no gráfico que foi construído de cada sistema?

Alunos: Duas.

Professora: Como vocês identificaram a solução de um sistema de equações? Quando o sistema era determinado o que acontecia com as retas?

Alunos: Elas se cruzam.

Professora: E quando não tinha solução, quando o sistema era impossível, o que acontecia com as retas?

Aluna: Elas ficam paralelas.

Professora: E quando tem uma solução indeterminada, o que acontece com as retas?

Aluna: Elas se unem. Ficam uma em cima da outra.

Realização

Debatendo com a turma, foi possível verificar que eles conseguiram entender as soluções gráficas dos sistemas de equações do 1º grau com duas incógnitas, pois tiveram a oportunidade de visualizar o que acontece com as retas nesses sistemas. Houve uma pequena confusão em relação à quantidade de retas geradas por um sistema de equações, mas após algumas indagações, eles lembraram que cada equação linear em x e em y é representada graficamente por uma reta. Como o objetivo é que eles apenas classifiquem os

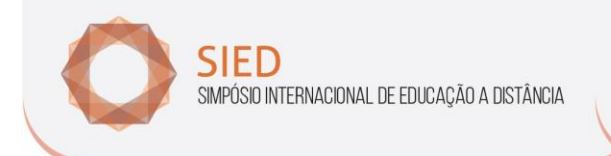

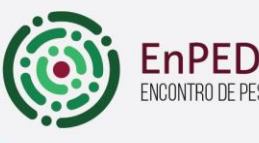

CONTRO DE PESQUISADORES EM EDUCAÇÃO A DISTÂNCIA

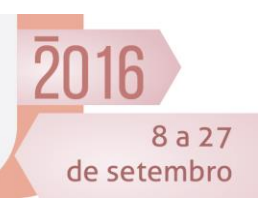

sistemas e consigam identificar o par de coordenadas que é solução de um sistema determinado, não foram exploradas possíveis generalizações.

# **6. Considerações finais**

Com a experiência desenvolvida, foi possível verificar que os alunos conseguem entender melhor determinados conceitos com a utilização da tecnologia. O software GeoGebra e o aplicativo para celular Mathlab Calculator tornou o ensino e a aprendizagem mais dinâmica, pois os alunos puderam manipular e verificar o que acontece com as retas geradas pelas equações de 1º grau com duas incógnitas, facilitando e tornando o conhecimento mais dinâmico, como relatou um dos alunos.

Deve-se mostrar aos nossos discentes, que a matemática existe como algo que vem a facilitar as realizações diárias e não como uma matéria que serve apenas para aumentar os índices de reprovação e desestimulá-los aos estudos.

Enfim, devemos nos preocupar em utilizar a tecnologia a favor do desenvolvimento cognitivo de nossos discentes, apropriando-nos dessas ferramentas tecnológicas e desenvolvendo atividades que possam ser realizadas com softwares ou aplicativos, propondo um ensino mais conciso e prazeroso, para transformar nossos alunos em detentores do próprio saber e tornar os professores mediadores desse saber, e não simples transmissores de conhecimento.

# **Referências**

AOKI, Virginia. **EJA:** Educação de Jovens e Adultos. São Paulo: Moderna, 2013.

BRUNEL, Carmem. **Jovem cada vez mais jovem na educação de jovens e adultos.** Porto Alegre: Mediação, 2004. 96 p.

GARCIA, Vera Clotilde V.; BÚRIGO, Elisabete Zardo; BASSO, Marcus Vinícius de A.; GRAVINA, Maria Alice (orgs). **Reflexão e Pesquisa na Formação de Professores de Matemática.** Porto Alegre : Evangraf: UFRGS, 2011. Disponível em: [<http://www.ufrgs.br/espmat/livros/livro3](http://www.ufrgs.br/espmat/livros/livro3-reflexaopesquisa.pdf) [reflexaopesquisa.pdf>](http://www.ufrgs.br/espmat/livros/livro3-reflexaopesquisa.pdf). Acesso em: 10/07/2015

HISTÓRICO DA EJA NO BRASIL. Pedagogia ao pé da letra, 22 abril 2013. Disponível em: [<http://pedagogiaaopedaletra.com/historico-da-eja-no-brasil/>](http://pedagogiaaopedaletra.com/historico-da-eja-no-brasil/). Acesso em: 20 jun. 2015.

MAZZOCO, Bruno. Um guia para escolher bem. **Nova Escola**, São Paulo, n. 280, p. 22-29, mar. 2015.

MINISTÉRIO DA EDUCAÇÃO. **Proposta Curricular para a educação de jovens e adultos:** segundo segmento do ensino fundamental: 5ª a 8ª série: introdução/Secretaria de Educação Fundamental, 2002. Disponível em:

<**[http://portal.mec.gov.br/secad/arquivos/pdf/eja/propostacurricular/segundosegmento/vol3\\_m](http://portal.mec.gov.br/secad/arquivos/pdf/eja/propostacurricular/segundosegmento/vol3_matematica.pdf) [atematica.pdf](http://portal.mec.gov.br/secad/arquivos/pdf/eja/propostacurricular/segundosegmento/vol3_matematica.pdf)**>. Acesso em: 26 jun. 2015.

SILVA, Luciana de Oliveira. A formação do professor da educação básica para o uso da tecnologia:a complexidade da prática. In: BRAGA, Junia. (Org.). **Integrando tecnologias no ensino de Inglês nos anos finais do Ensino Fundamental,** São Paulo: Edições SM, 2012. p.22-37.

UNIVERSIDADE FEDERAL DA BAHIA. Equipe Clorophila. **A avaliação da aprendizagem na escola.** Disponível em: [<http://www.moodle.ufba.br/mod/book/view.php?id=9945&chapterid=9316>](http://www.moodle.ufba.br/mod/book/view.php?id=9945&chapterid=9316). Acesso em: 20 jun. 2015.

Realização

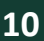